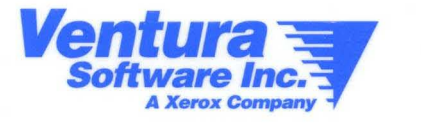

# **Ventura Publisher Windows Edition 4.1**

Quick Reference Guide

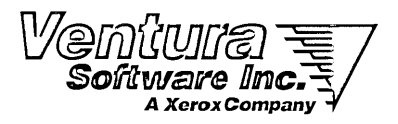

**Ventura Publisher** Windows Edition 4.1

Quick Reference Guide

 $\label{eq:2.1} \frac{1}{\sqrt{2\pi}}\int_{0}^{\infty}\frac{1}{\sqrt{2\pi}}\left(\frac{1}{\sqrt{2\pi}}\right)^{2\pi} \frac{1}{\sqrt{2\pi}}\int_{0}^{\infty}\frac{1}{\sqrt{2\pi}}\left(\frac{1}{\sqrt{2\pi}}\right)^{2\pi} \frac{1}{\sqrt{2\pi}}\frac{1}{\sqrt{2\pi}}\int_{0}^{\infty}\frac{1}{\sqrt{2\pi}}\frac{1}{\sqrt{2\pi}}\frac{1}{\sqrt{2\pi}}\frac{1}{\sqrt{2\pi}}\frac{1}{\sqrt{2\pi}}\frac{1}{\sqrt{$  $\mathcal{L}^{\text{max}}_{\text{max}}$  , where  $\mathcal{L}^{\text{max}}_{\text{max}}$  $\label{eq:2} \mathcal{L} = \mathcal{L} \left( \mathcal{L} \right) \left( \mathcal{L} \right)$  $\mathcal{L}^{\text{max}}_{\text{max}}$  and  $\mathcal{L}^{\text{max}}_{\text{max}}$ 

 $\sim 10^{-1}$ 

The rear cover of this Quick Reference Guide is coated to allow you to enter temporary notes and function key tag assignments using an erasable felt-tipped marker or grease pencil. DO NOT use an indelible (permanent) marker or ball point pen as these inks cannot be erased from the coating.

# **Keyboard Shortcuts**

## **Functions**

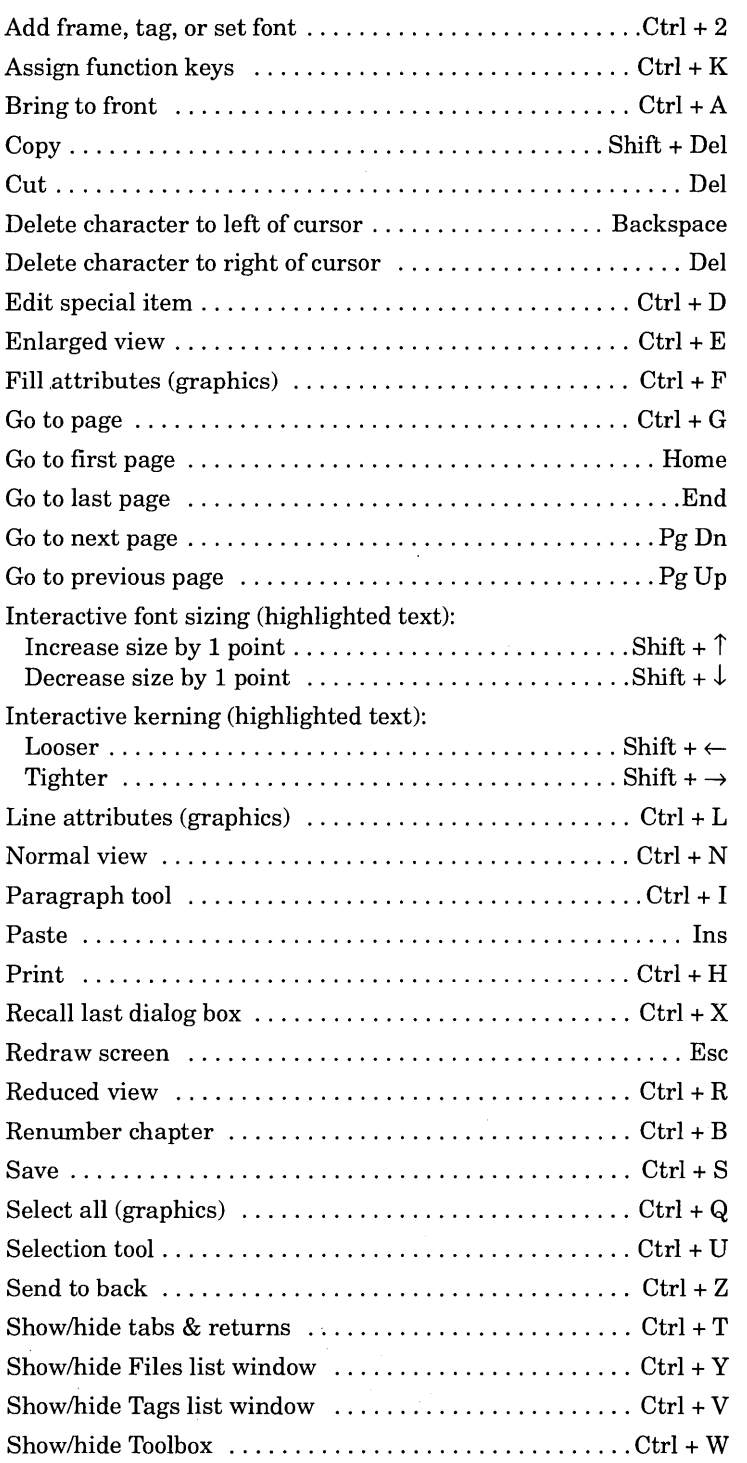

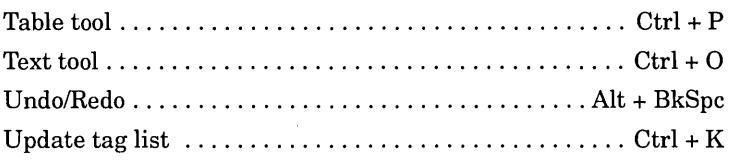

#### **Characters**

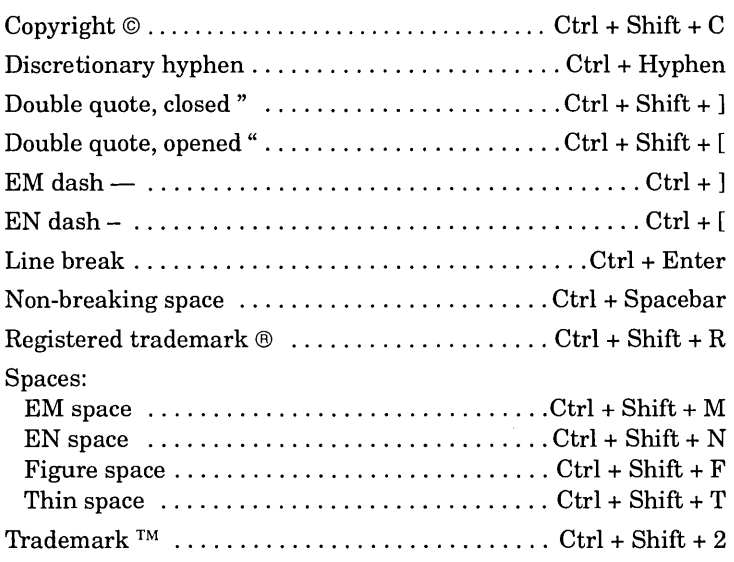

# **Keyboard/mouse combinations**

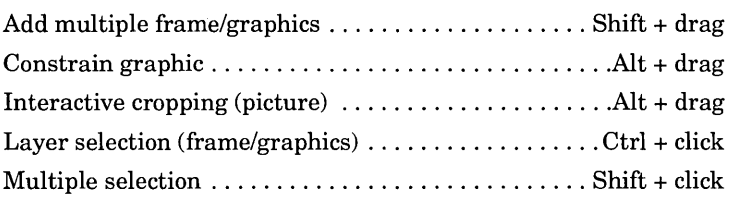

## **Text Attributes and Inserted Codes**

# **Style**

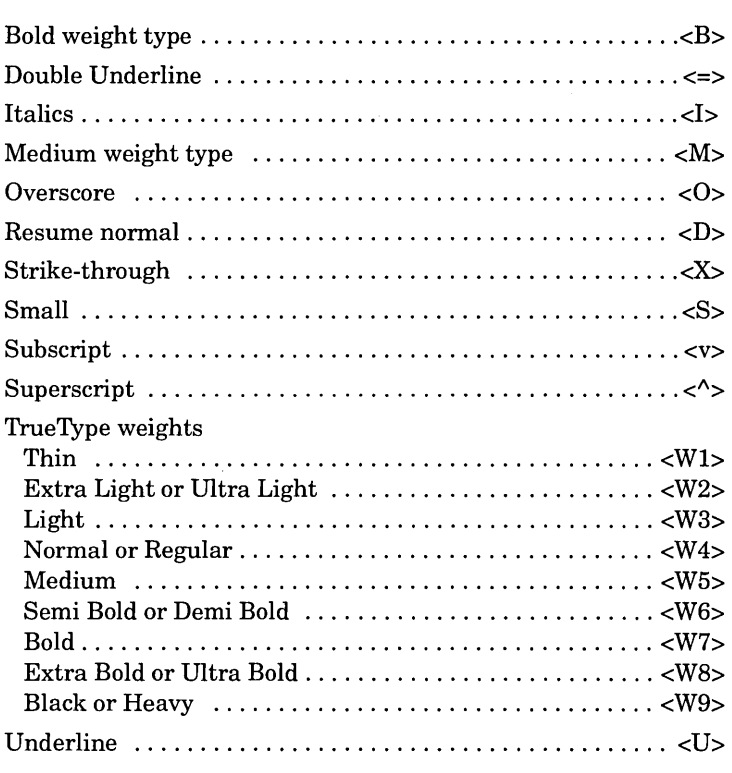

#### **Color**

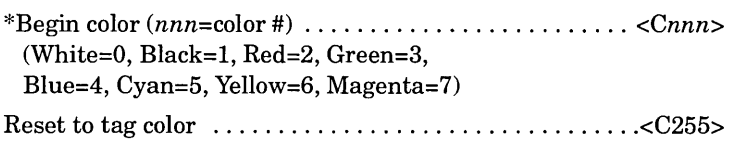

### **Other attributes**

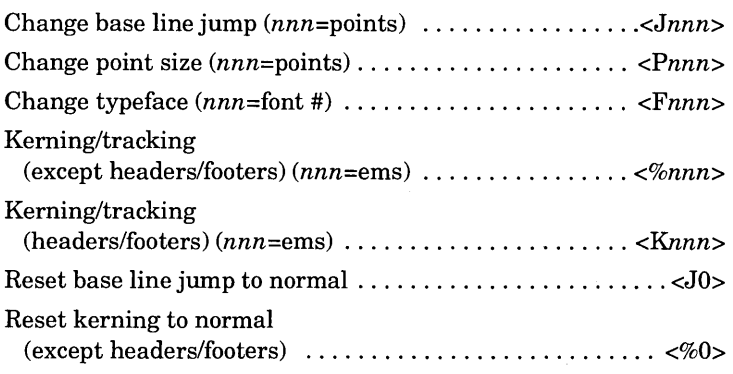

\*Color numbers 0 through 7 are predefined and cannot be changed. Color number 8 is reserved. Color numbers for defmed colors can be determined by use of the Print Stylesheet option.

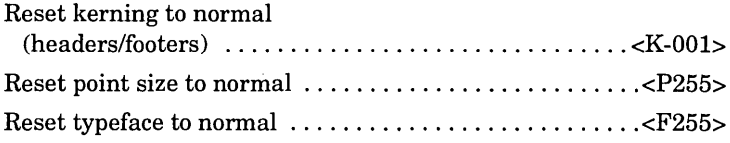

## **Other inserted text**

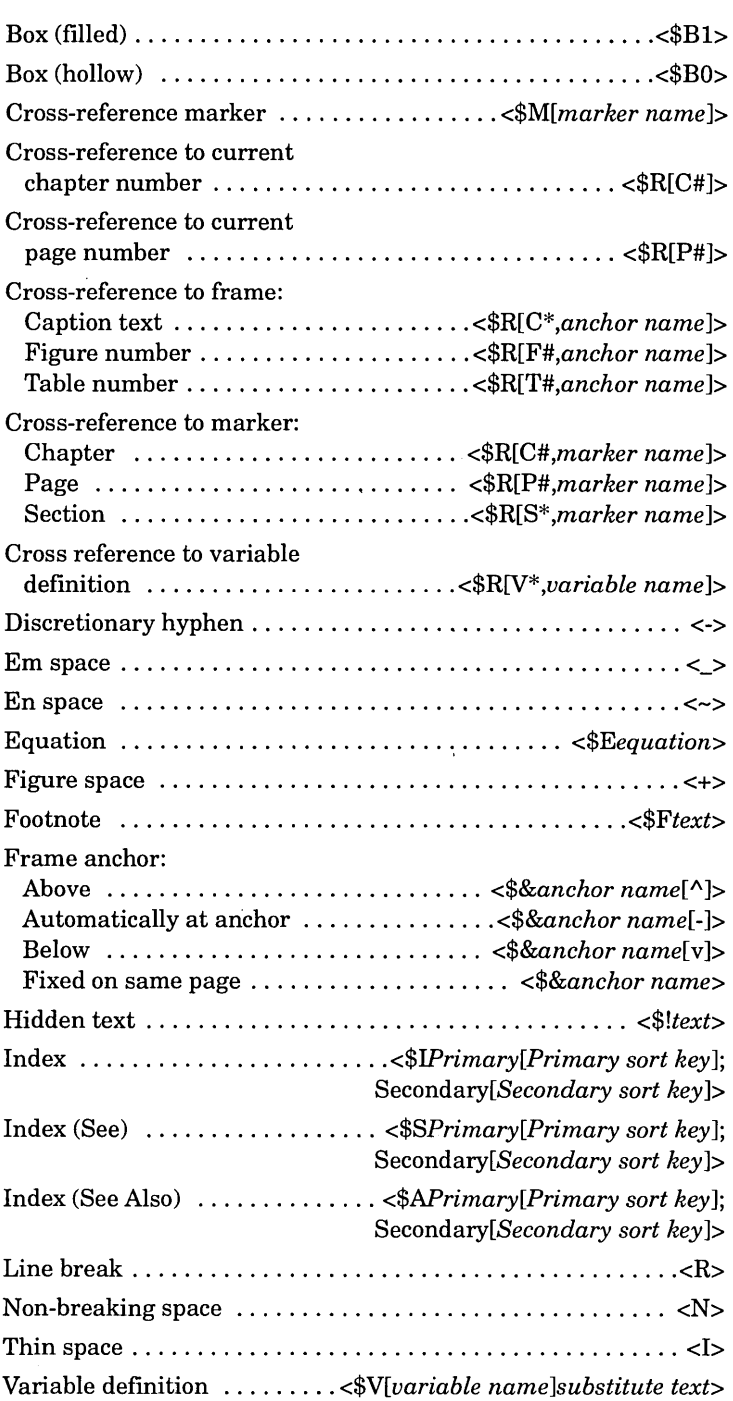

# **Table Codes**

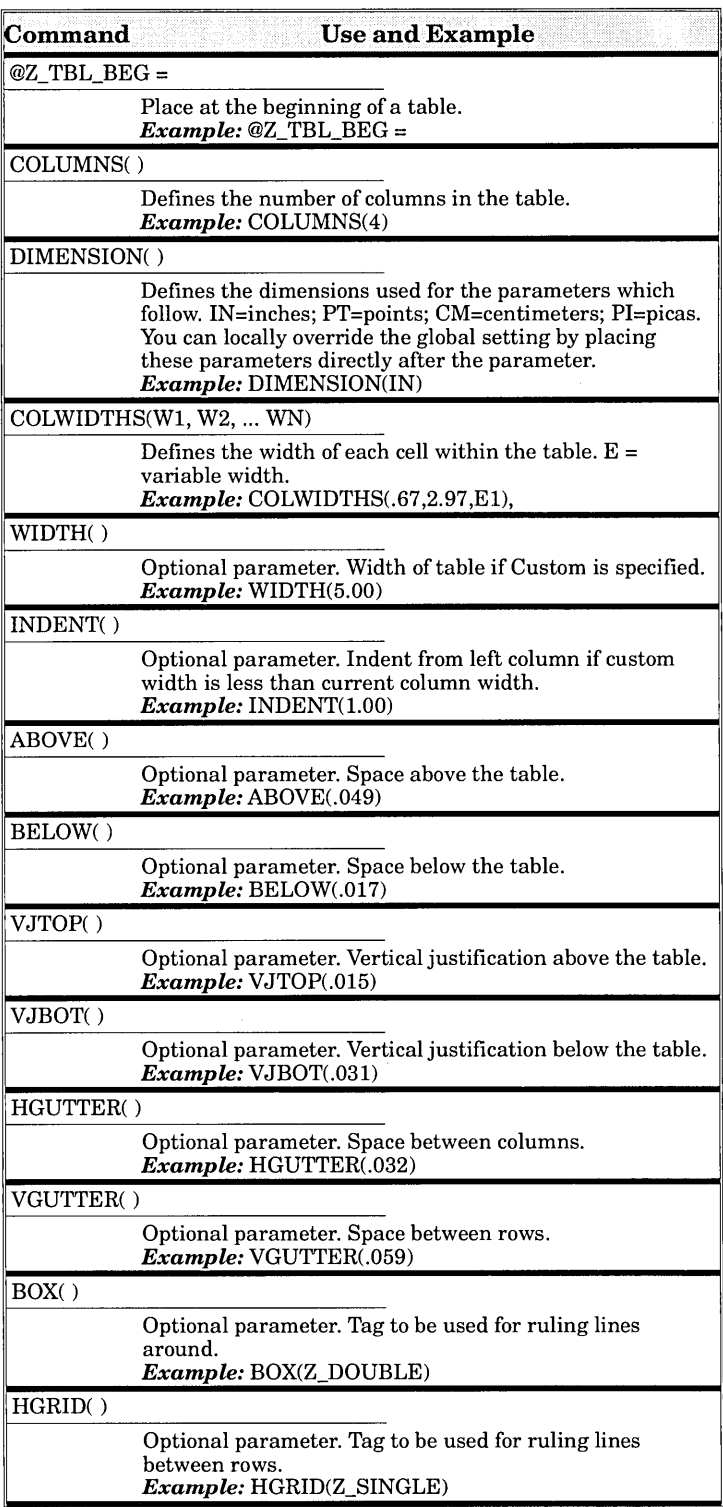

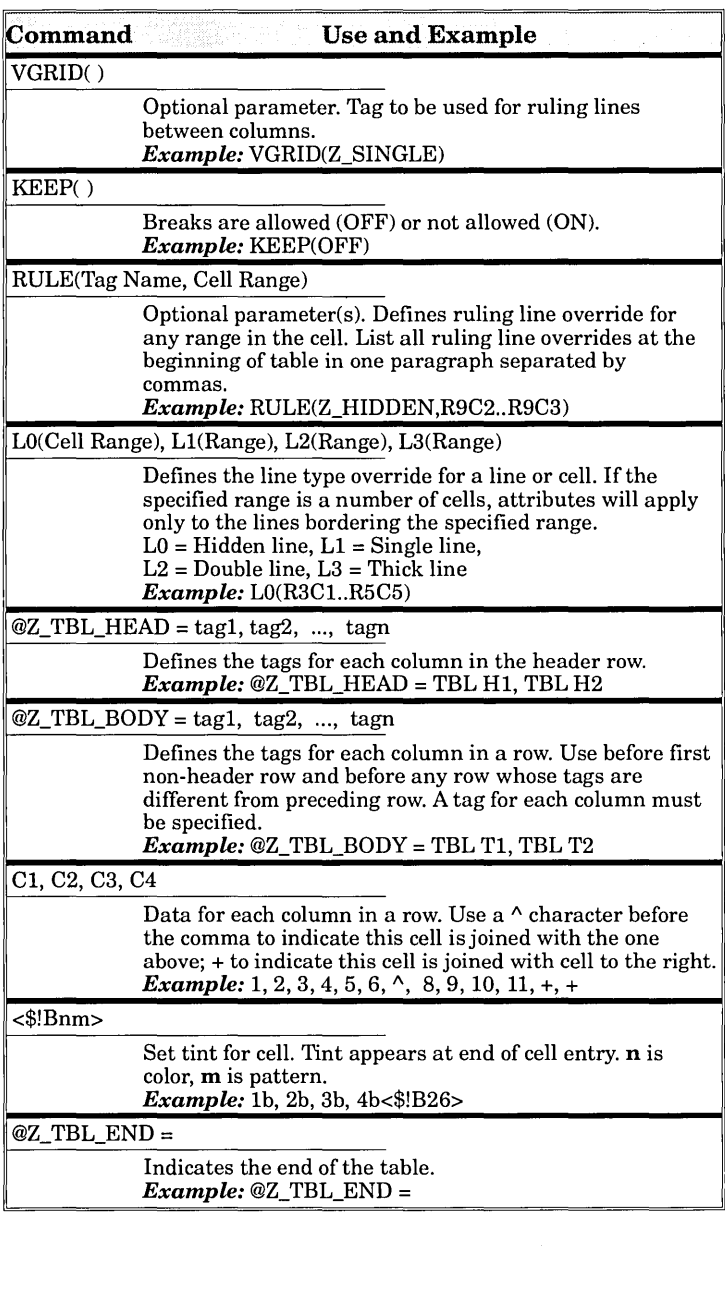

 $\label{eq:2.1} \frac{1}{\sqrt{2\pi}}\int_{0}^{\infty} \frac{d\mu}{\sqrt{2\pi}}\,d\mu\int_{0}^{\infty} \frac{d\mu}{\sqrt{2\pi}}\,d\mu\int_{0}^{\infty} \frac{d\mu}{\sqrt{2\pi}}\,d\mu\int_{0}^{\infty} \frac{d\mu}{\sqrt{2\pi}}\,d\mu\int_{0}^{\infty} \frac{d\mu}{\sqrt{2\pi}}\,d\mu\int_{0}^{\infty} \frac{d\mu}{\sqrt{2\pi}}\,d\mu\int_{0}^{\infty} \frac{d\mu}{\sqrt{2\pi}}\$ 

# **Equation Characters**

The following tables list the commands used to generate special characters in the equation editor.

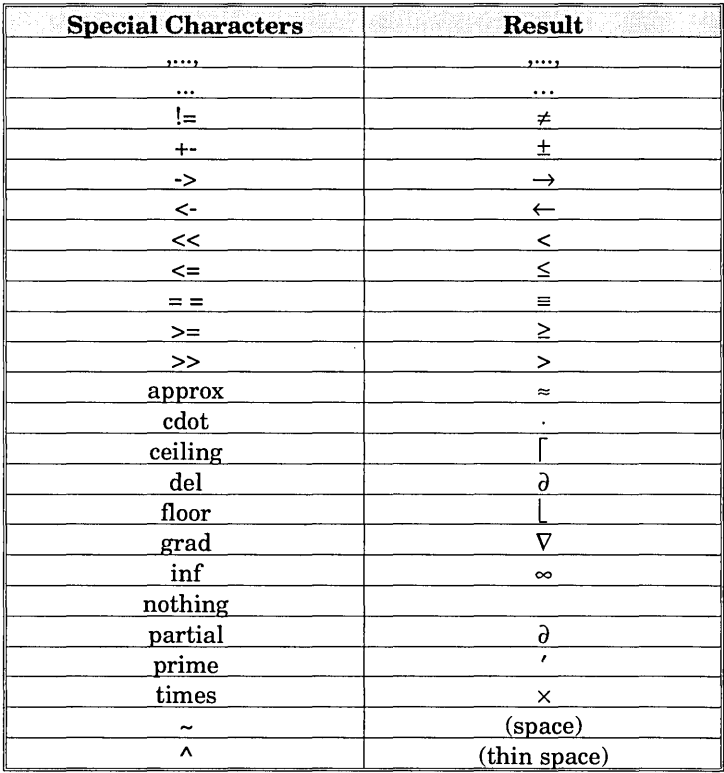

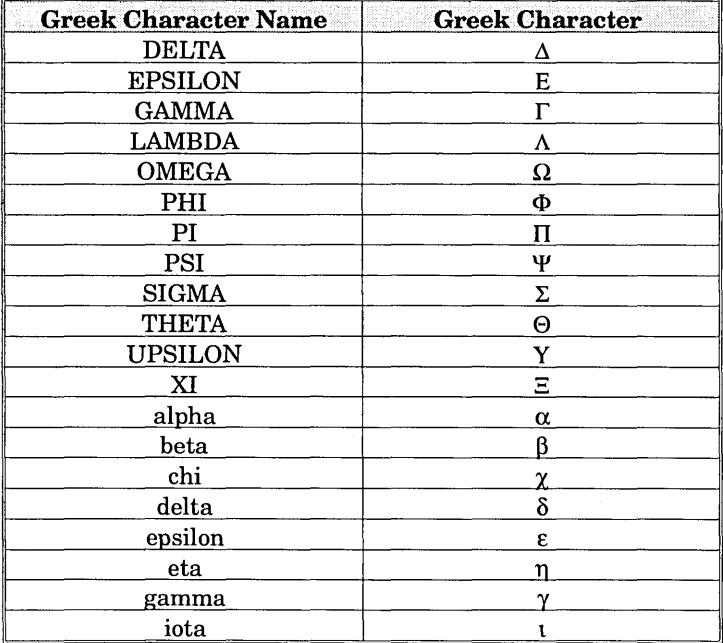

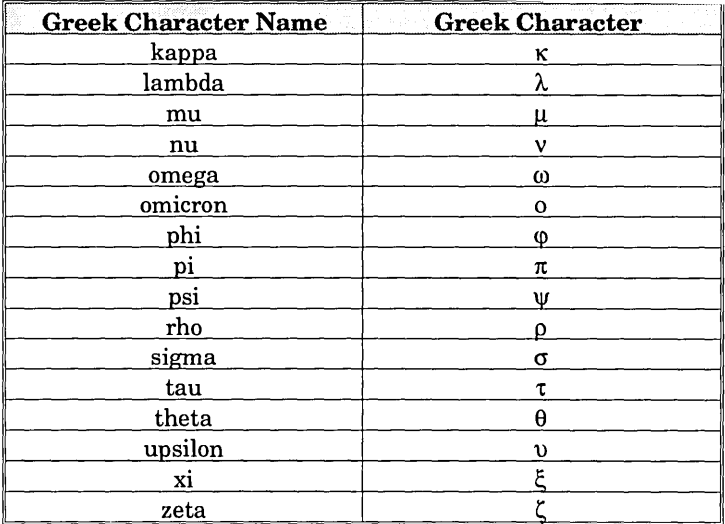

### **Diacritical marks**

To place a diacritical mark above a lower case letter, type the following commands in all lower case (e.g., x hat to get  $\hat{x}$ ). To place the diacritical mark above an upper case letter, type the command with the first letter capitalized (e.g., X Hat to get  $\hat{X}$ ).

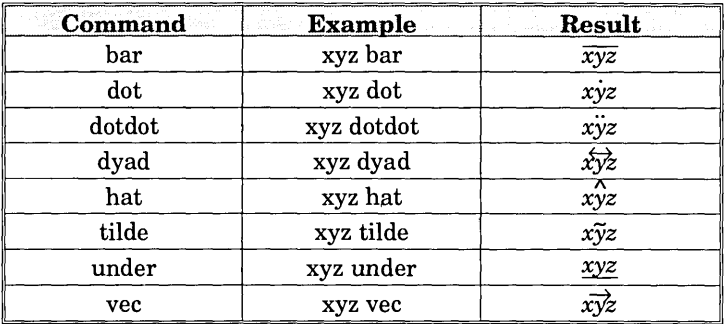

# **Equation commands**

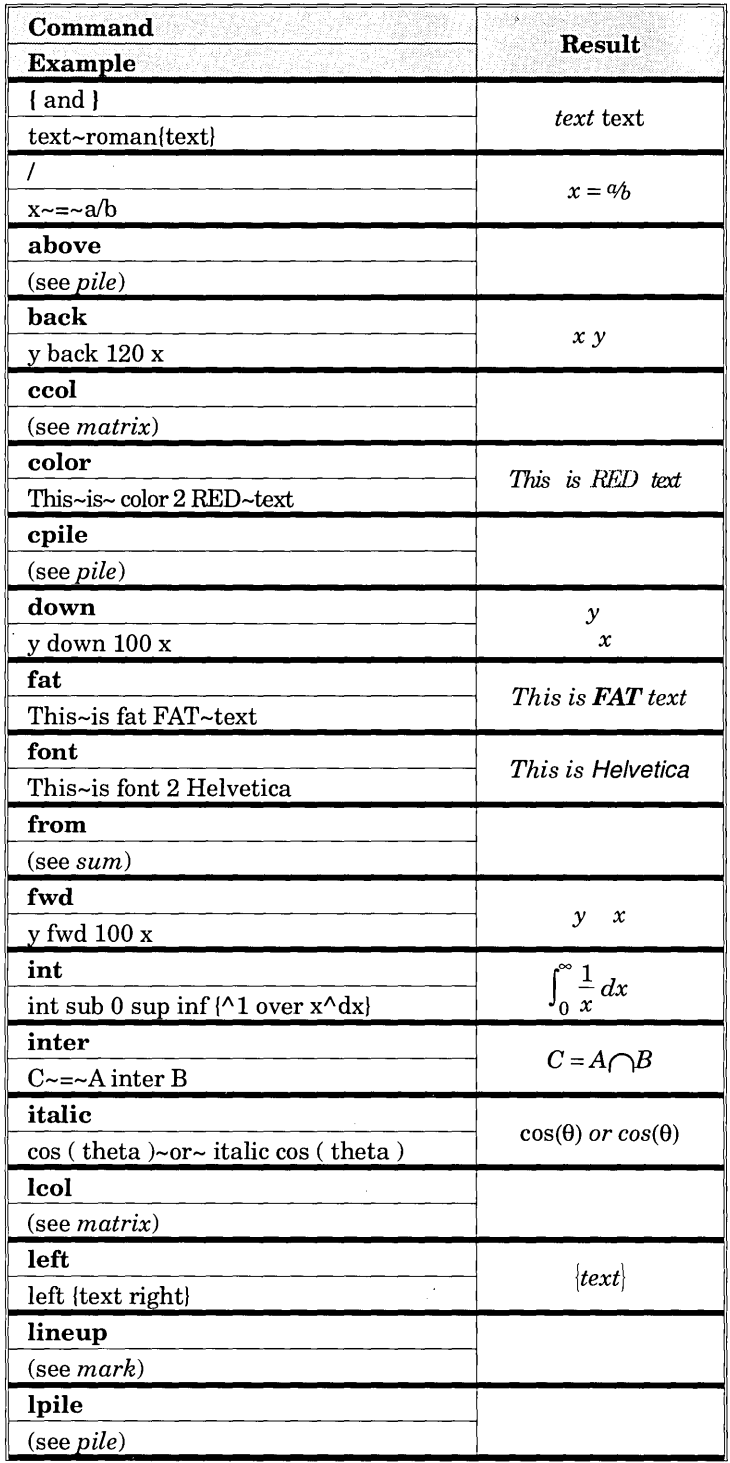

 $\hat{\mathcal{P}}$ 

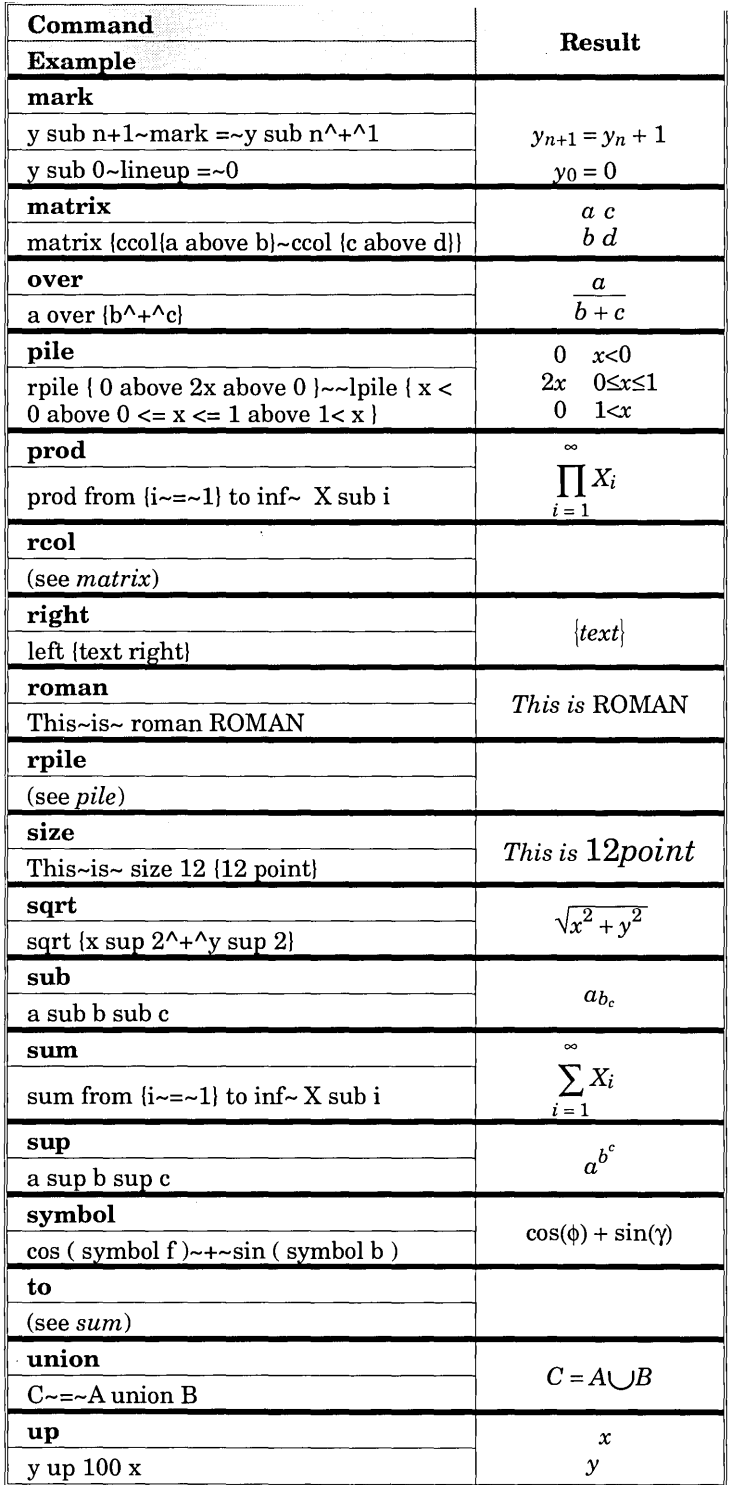

## **Buttons**

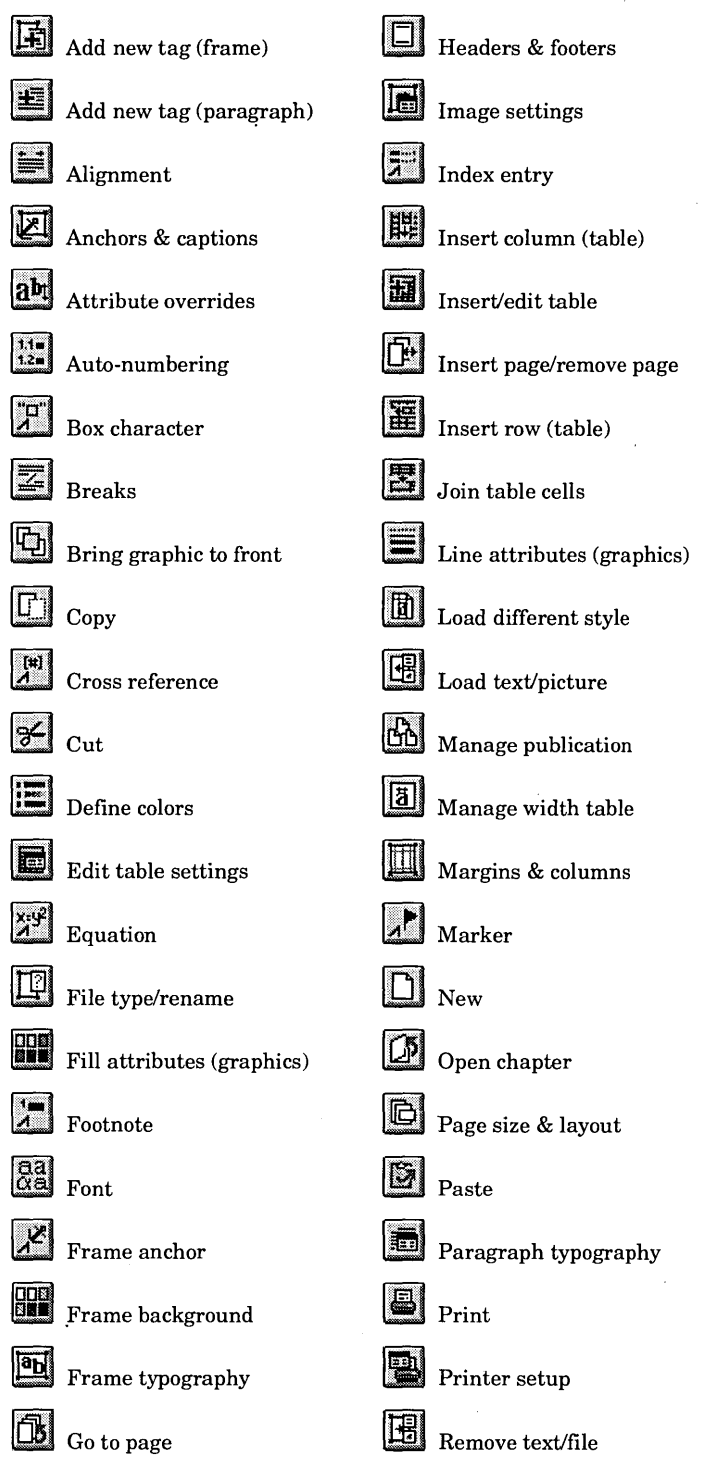

Grid settings and Repeating frame

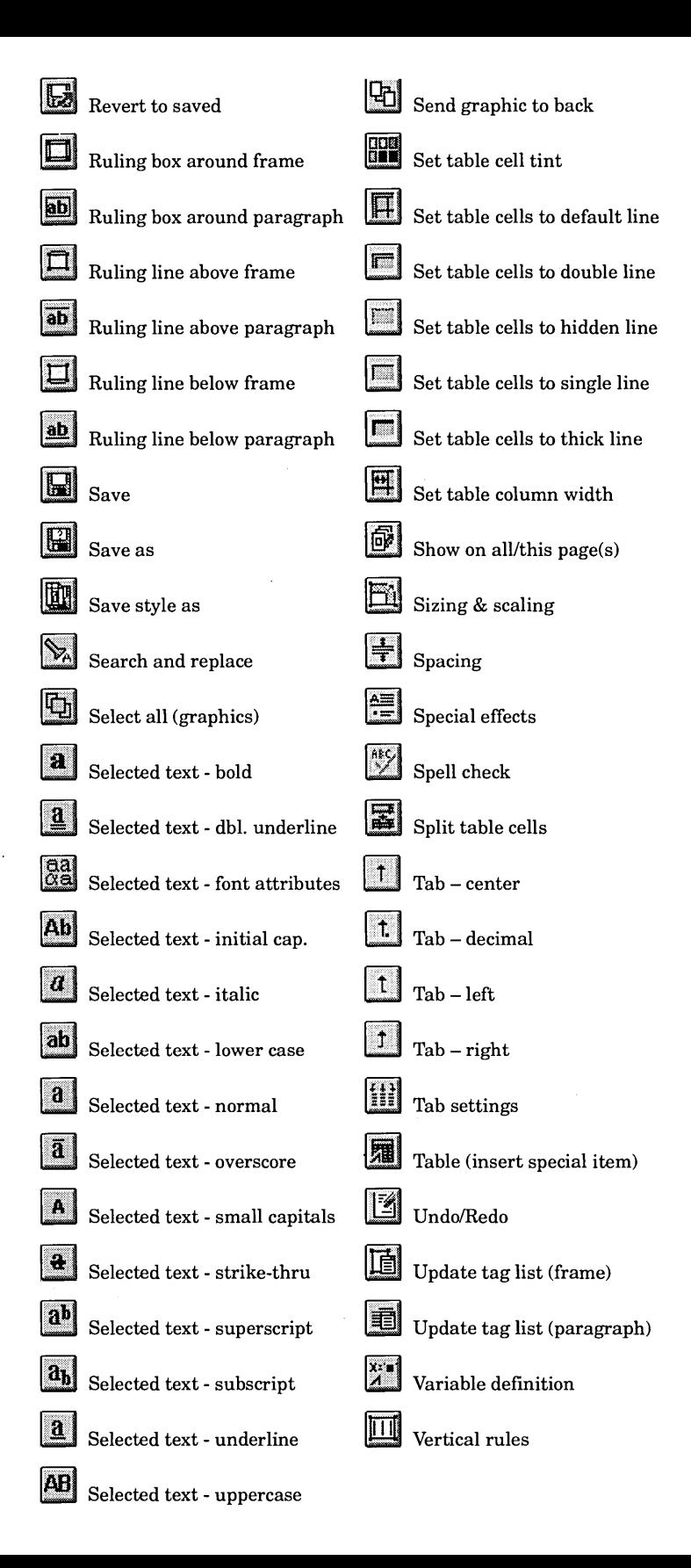

# **Ventura Publisher Character Set**

Ventura Publisher includes two character sets:

- An international character set which includes characters for many languages, including English, Spanish, French, and Italian.
- A symbol character set which includes mathematics and Greek characters which can be used for simple formulas and equations.

Not all of these characters can be typed directly from the keyboard. Characters not available on your keyboard can be entered from inside Ventura Publisher by holding down the **Alt** key and then typing the **ANSI** equivalent for that character, or by entering the **Decimal** code into the text file using your word processor. The tables on the following pages show both the decimal and ANSI equivalents. Ventura Publisher provides a number of shortcut keyboard entries for more commonly used symbols (e.g., © and ®). It is recommended that you use these shortcut entries instead of the ANSI code whenever possible. Refer to the Reference Guide for a complete listing of the shortcut characters provided by Ventura Publisher.

#### **ANSI code**

Windows reads all keyboard entries as ANSI code characters and passes the code to Ventura Publisher. To enter characters not available on the keyboard, press the **Alt** key and enter the ANSI equivalent of the desired character. You must enter the full ANSI code as it is listed in the table on the following pages.

**EXP** The ANSI code must be entered using the numeric keypad. The ANSI code cannot be entered using the number keys across the top of the keyboard.

The ANSI code character set is used only when entering characters from the keyboard while you are in Ventura Publisher. It is important to note that a character entered into a chapter file using the **Alt** + ANSI code combination will be translated to the decimal code equivalent of that character when the text file is saved. For example, to enter an accented lowercase  $E$  (é) from the keyboard while in Ventura Publisher, you would press and hold the **Alt** key and enter the ANSI code 0233 on the keyboard number pad. When the text file is saved and opened in your word processor, the ANSI code (0233) entered inside Ventura Publisher, is saved in the text file as the decimal equivalent and appears as <130>.

#### **Decimal code**

Ventura Publisher uses the decimal code character set when reading and interpreting characters entered into a text file in a word processor. These characters are entered into your text file by enclosing the decimal equivalent of the desired character in brackets. When the text file is read into Ventura Publisher, the decimal numbers contained in brackets are converted to the corresponding character. Use the decimal code only when entering these characters directly into the text file using your word processor.

When using your word processor to enter foreign characters and other characters above decimal 127, you must enter these characters by using the  $\langle \rangle$  codes, as explained in Appendix D of the Reference Guide. For word processors which support foreign characters, Ventura Publisher will accept these characters without placing numbers inside of < >. However, the decimal equivalent of these characters must be less than 169, and the foreign characters in your word processor must have the same decimal equivalents as those shown on the following pages. For characters above 169, use the decimal code inside of brackets (e.g., <185> for §).

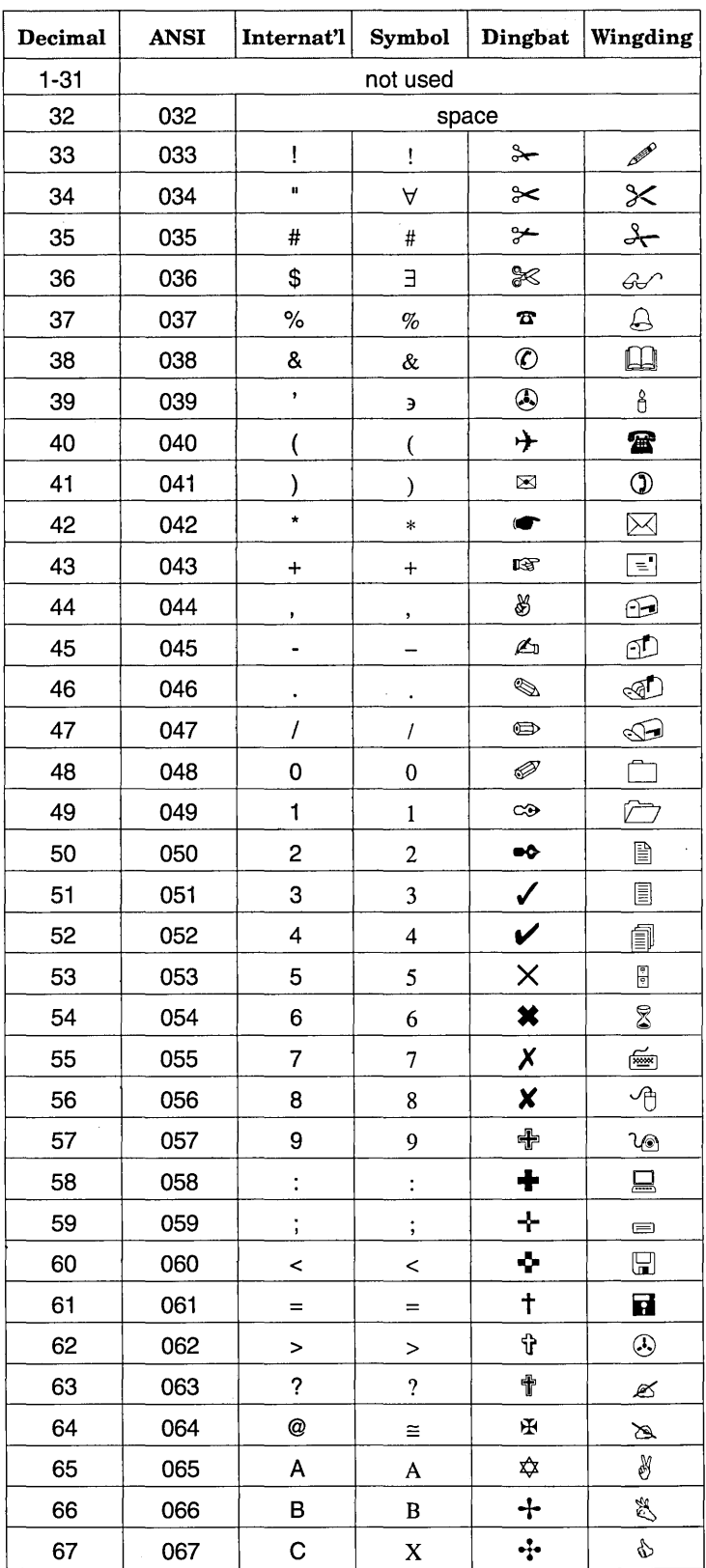

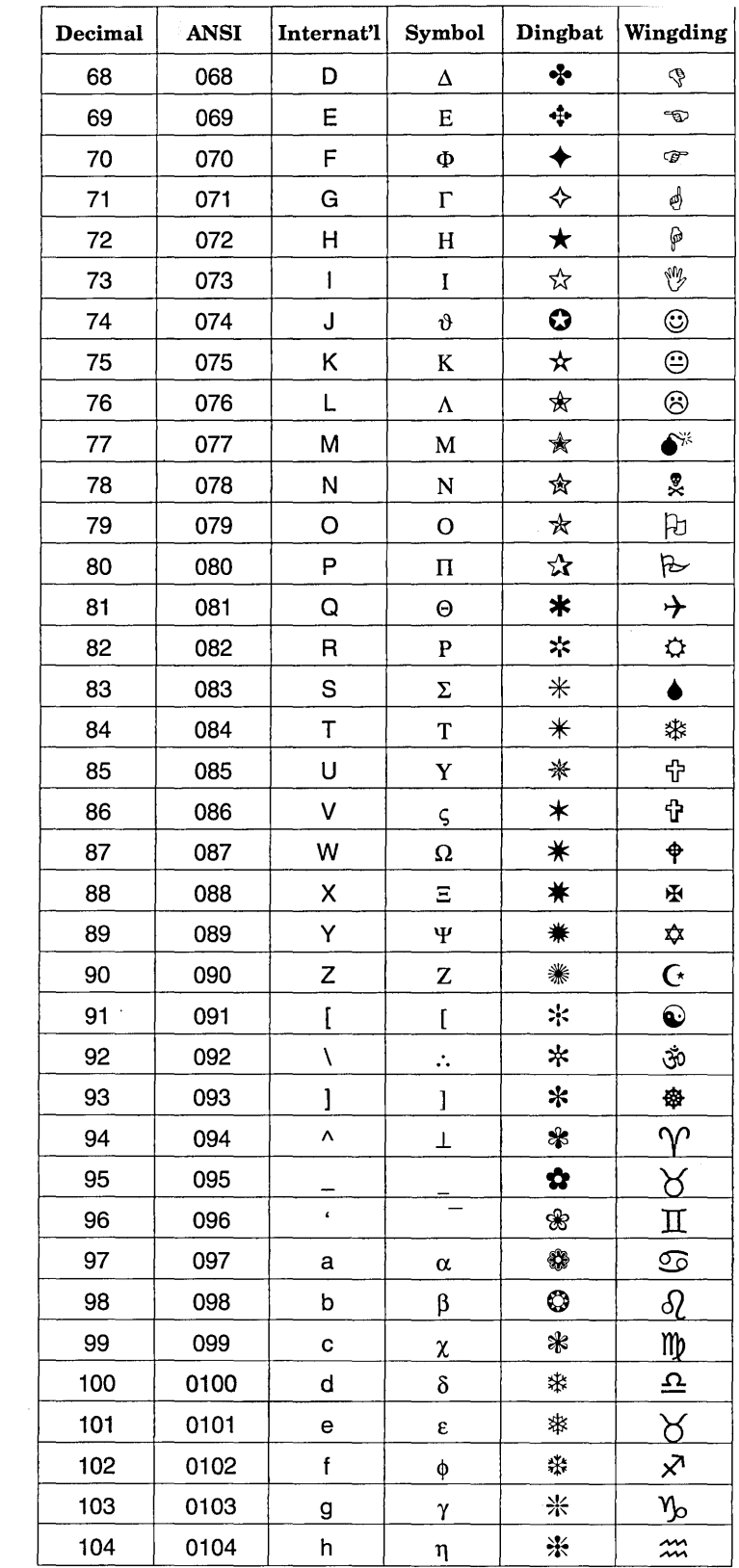

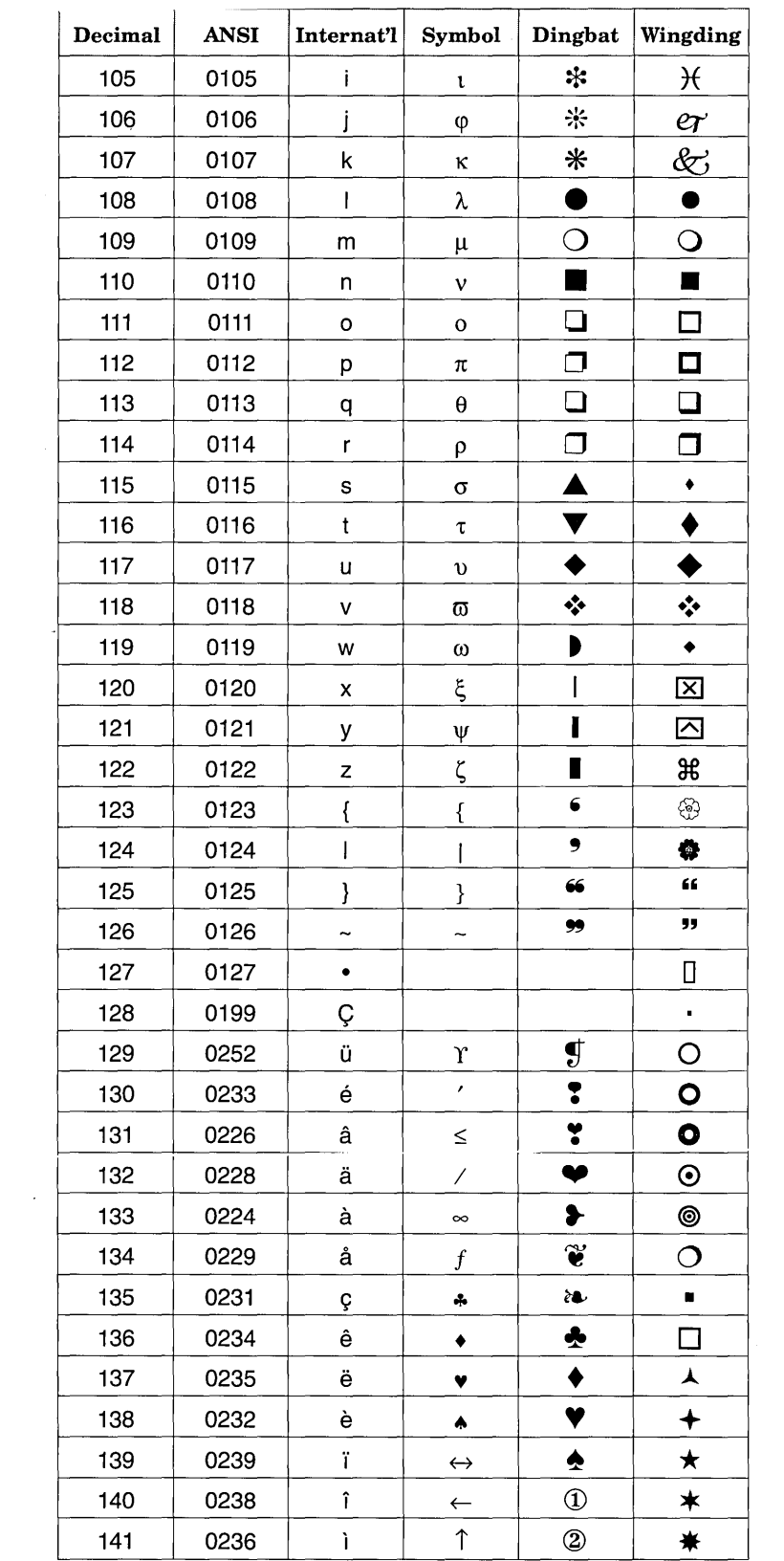

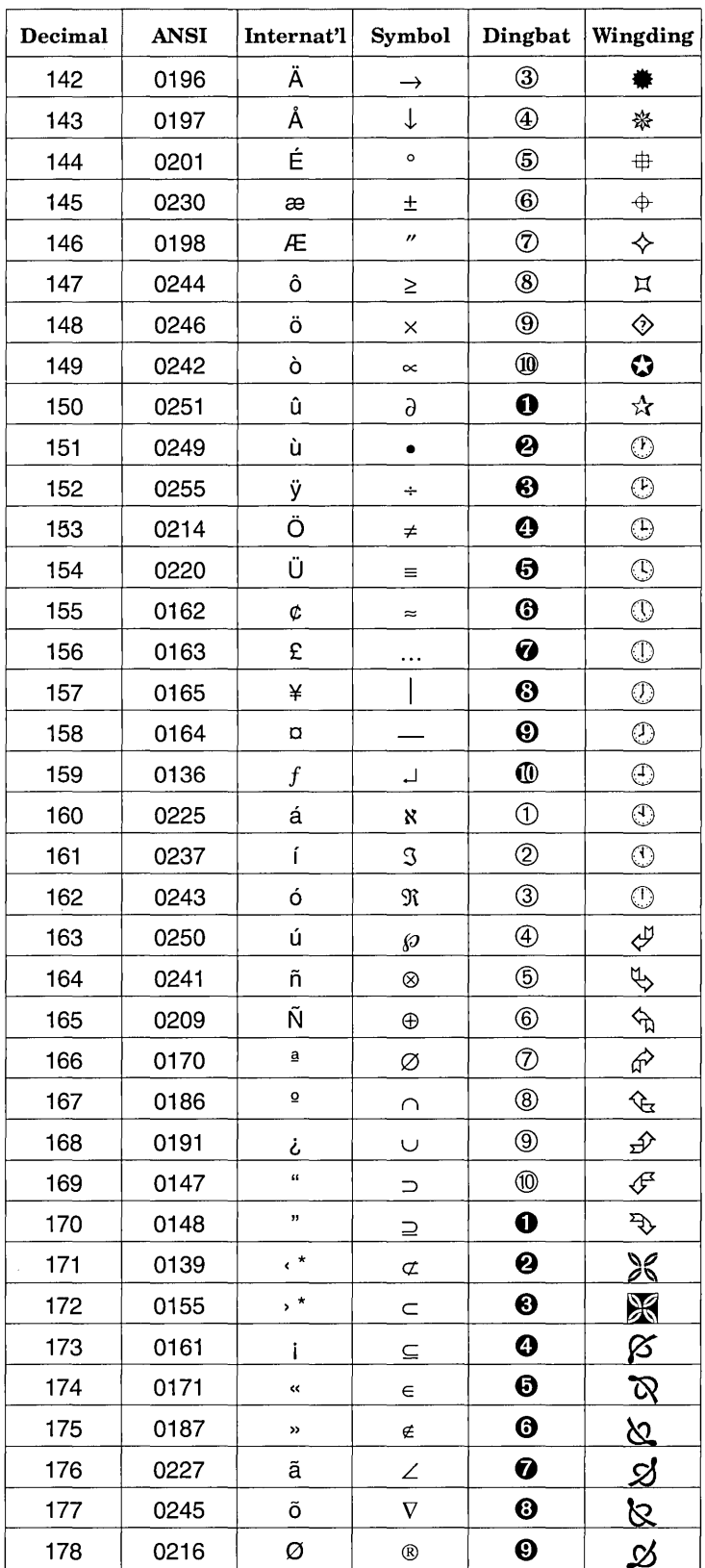

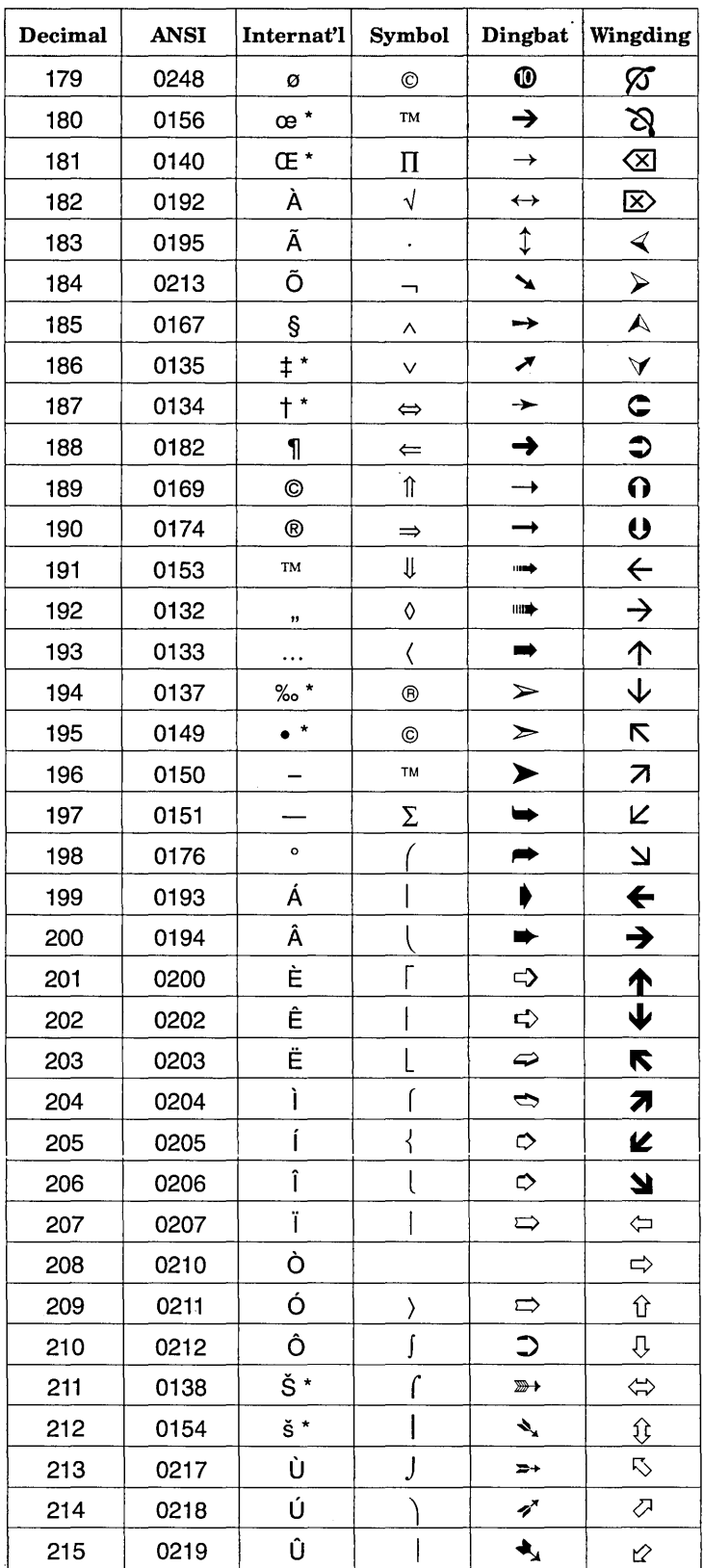

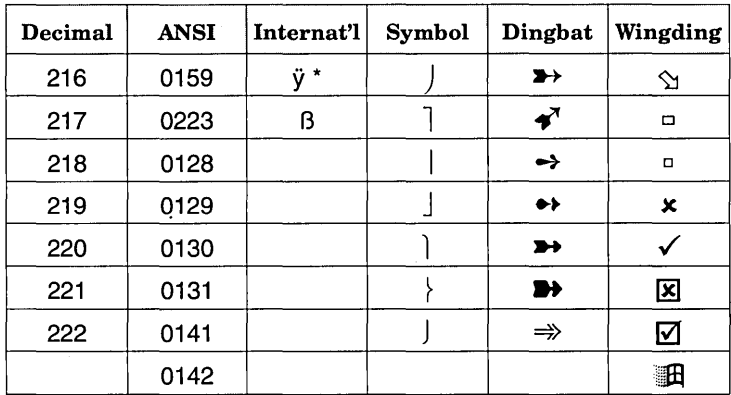

\* In order to access these characters using the ANSI code, you must have Adobe Type Manager (version 2.0 or above), Bitstream<br>FaceLift (version 2.0 or above) or TrueType fonts installed and active.

#### **Ventura Software Inc.**  15175 Innovation **Drive San Diego, CA 92128**

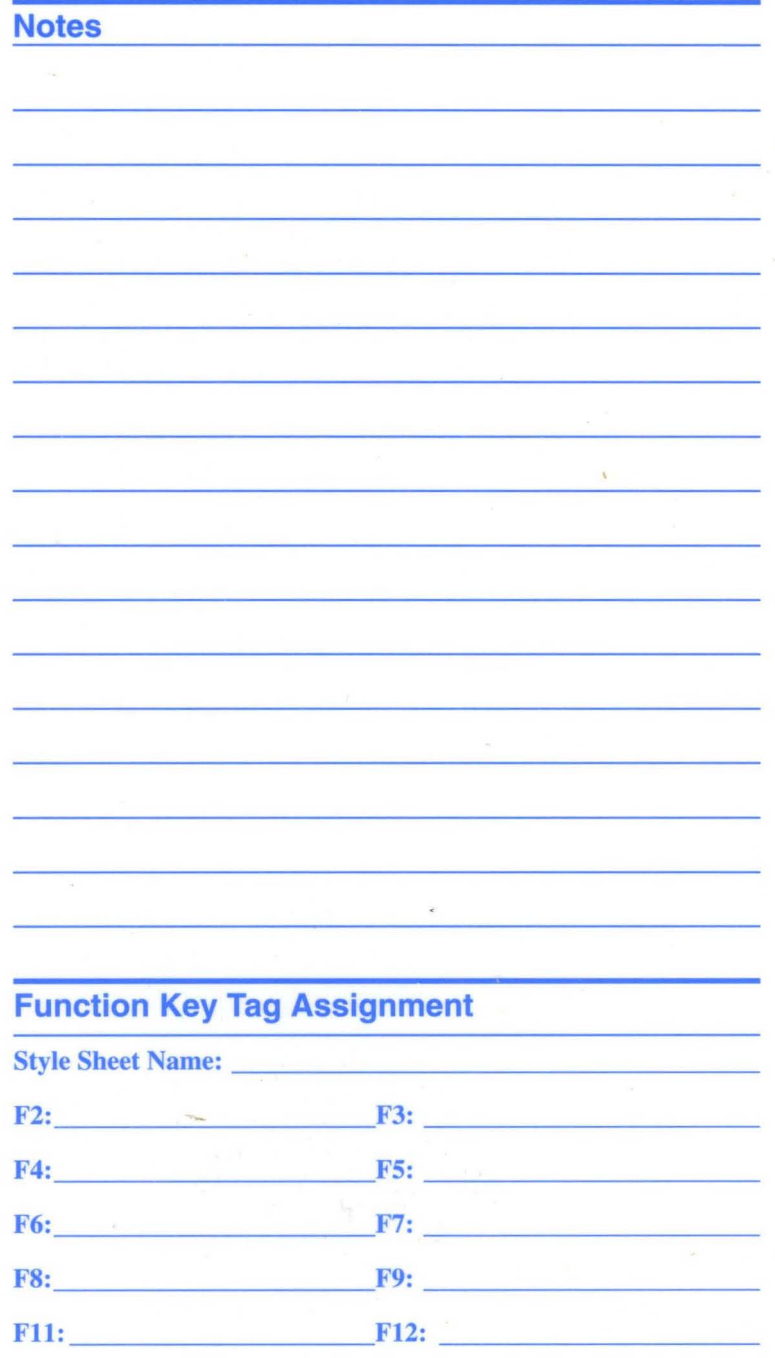

**Part No. 6 10555 111**